## Step-by-Step Guide for <u>Cancellation</u> of Certificate of Registration and Hotel-keeper's Licence

Should the hotel decides to cease its hotel operation, either the Hotel-keeper or the Company Director will need to submit a cancellation application and arrange to return the Certificate of Registration and Hotel-keeper's Licence to the Board for cancellation.

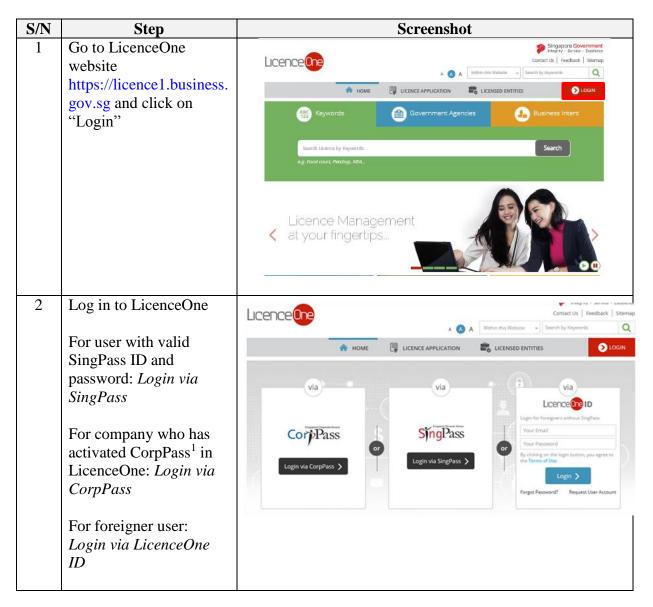

https://licence1.business.gov.sg/web/frontier/help/corppass-in-licenceone. Once CorpPass is activated, authorised CorpPass user can only use CorpPass to access LicenceOne.

<sup>&</sup>lt;sup>1</sup> Singapore Corporate Access (or CorpPass) is the new digital identity business users will need to conduct Government-to-Businesses (G2B) transactions. Business users will now have the option of using CorpPass as a login mechanism to access LicenceOne, when transacting with the government online. For information on the registration & set up CorpPass for your business entity, please visit www.corppass.gov.sg. For information on how to activate CorpPass in LicenceOne, please visit

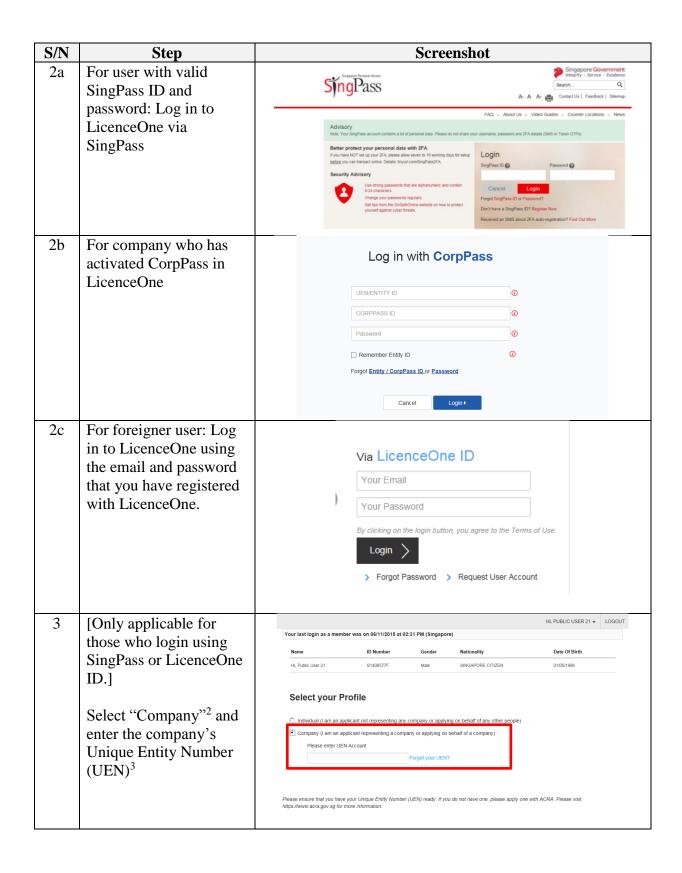

<sup>2</sup> Only the existing Hotel-keeper or Company Director of the entity can amend the details of the licence.

<sup>&</sup>lt;sup>3</sup> UEN is a multi-agency initiative aiming to develop one number that enables entitles' convenient interactions with government agencies

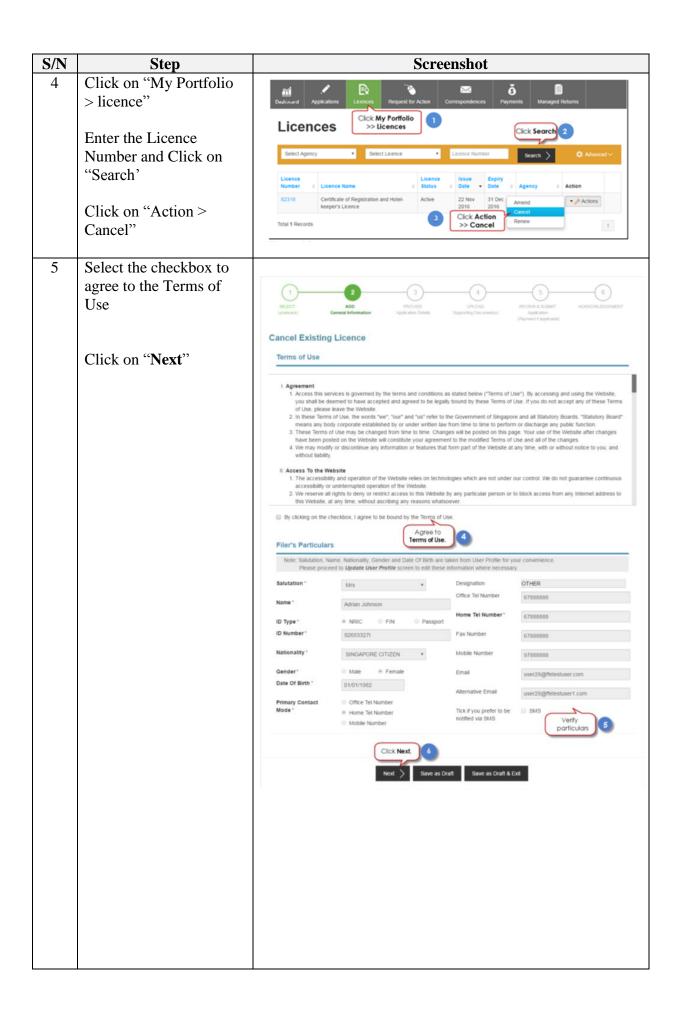

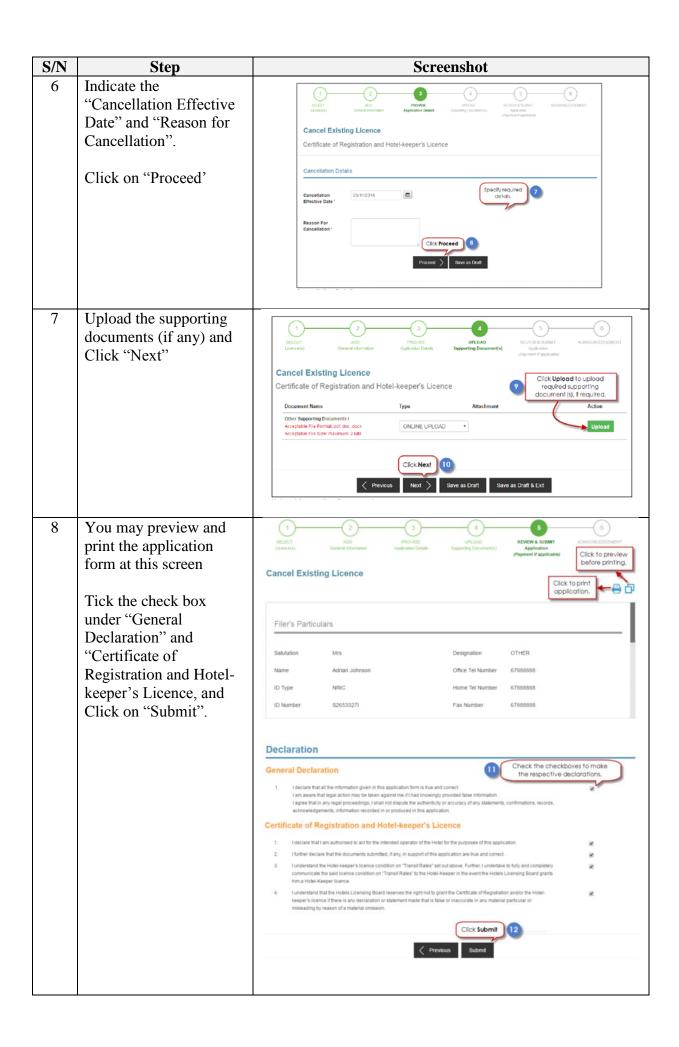

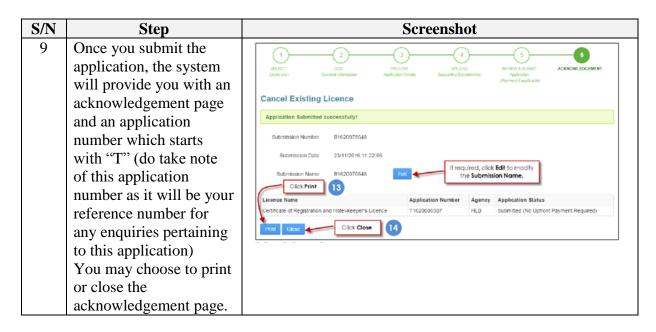

The Secretariat may request for additional information or supporting documents (if any) via the "Request for Action" feature. Upon receiving all the required documents and clarification (if any), the Secretariat will process the application.

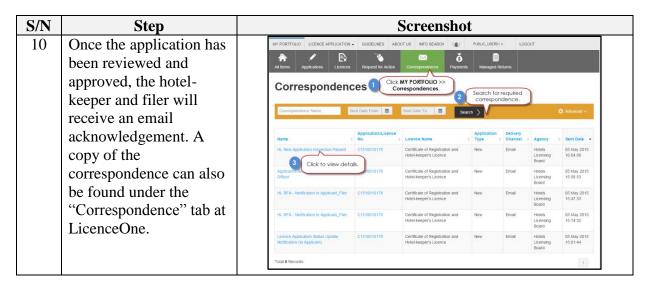

<sup>&</sup>lt;sup>4</sup> Please refer to the step-by-step guide on "Request for Action"